## **ACT Academy**<sup>"</sup> Quick Start Guide for Students

Congratulations on choosing to take the ACT<sup>®</sup> or PreACT<sup>®</sup>! Below, you will find instructions on how you can find personalized resources to help you get an even better score. Just have your score report handy, if you have one.

- 1. In any browser, go to [act.org/academy](http://act.org/academy) and sign up as a student. If your teacher has given you a username or class code, enter it here. Otherwise, just sign up with an email.
- 2. Once you sign up, you will land on the Dashboard page. You can choose any subject to start with, or follow the dayby-day schedule at the bottom of the page.
- 3. If you have taken the ACT or PreACT before, you can enter your scores from your Student Score Report by clicking on the link on the Dashboard page. If not, don't worry!

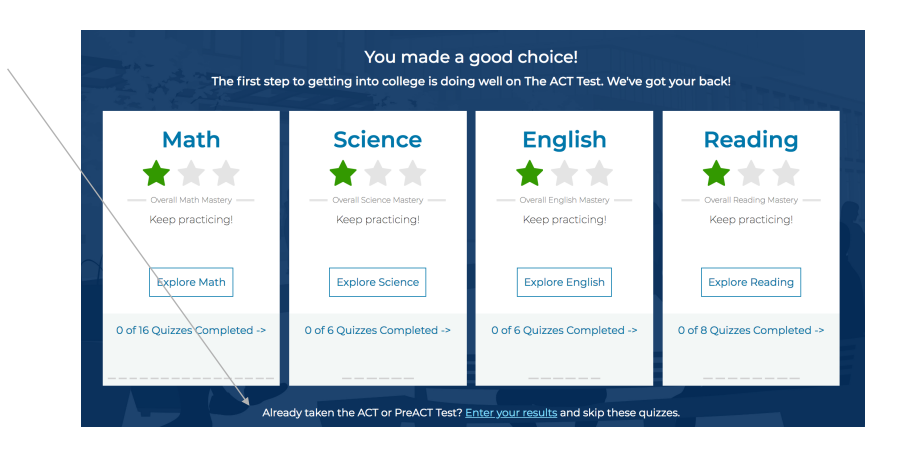

4. After you click into a subject on the Dashboard, like Math, you can choose a reporting category to focus on. We recommend taking a short quiz first, but you can also jump straight to watching some videos.

- 5. Once you submit your quiz, ACT Academy will give you a detailed look into your results. For each question that you got wrong, you will see a few videos that will help you understand that specific topic.
- 6. You can access your quiz scores and view all available quizzes under the Progress tab. Try the quizzes as many times as you want, or click on Practice to access your detailed results and suggested videos from your last attempt.

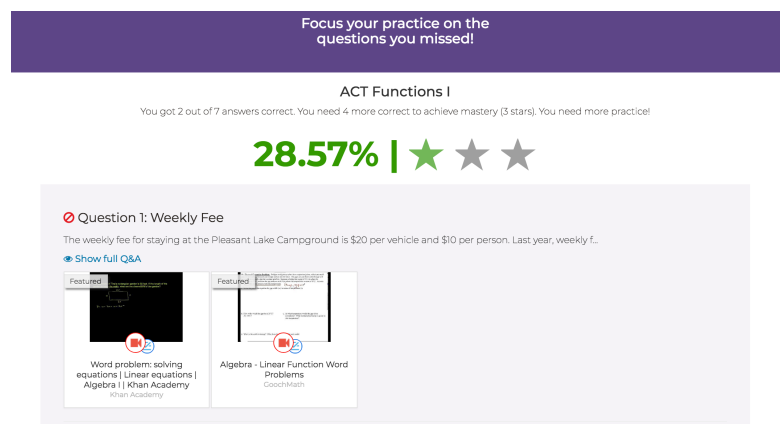

- 7. Under the Progress page, you'll also see a tab called ACT Practice Test. Here, you can take the full ACT subject tests to get a sense of how the real ACT will be.
- 8. If you ever want to dive straight into some video lessons, please go to the Resources tab. All the best videos for each reporting category are available here. In fact, the resources on this page will update as you complete quizzes to better fit your learning needs.

That's all! You will have everything you need at your fingertips to help improve your score. You can always come back if you take the exam again to update your scores!